# **MANUALE TIROCINANTE**

### **Ingegneria Meccatronica L**

Gli studenti possono svolgere i due tirocini presenti nel piano didattico:

88215 TIROCINIO P-1, 24 CFU (durata= min.600 ore/max.720 ore)

88216 TIROCINIO P-2, 12 CFU (durata= min.300 ore/max.360 ore)

esclusivamente presso le aziende già selezionate dal corso di studio.

Per attivare un tirocinio l'azienda deve pubblicare un'**offerta ad personam** a favore dello studente già selezionato.

Se entrambi i tirocini si svolgono presso le proprie strutture, l'azienda deve pubblicare 2 offerte ad personam a favore dello stesso studente (è possibile copiare un'offerta) e lo studente deve presentare 2 richieste.

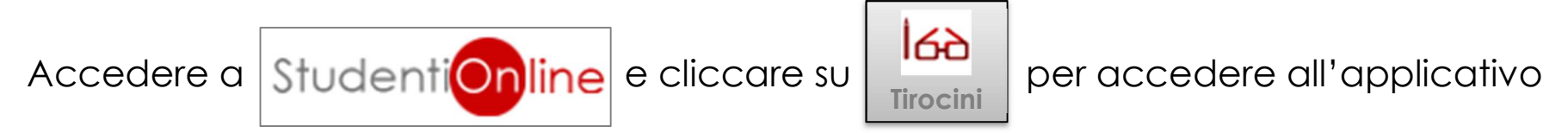

tirocini e **presentare richiesta** nella sezione **Offerte di tirocinio ad** personam.

## **IMPORTANTE**

**La procedura per attivare il tirocinio è gestita interamente tramite applicativo ed è accompagnata in ogni sua fase da un sistema di messaggistica che notifica per email lo stato di avanzamento e le azioni da compiere a ognuno degli attori coinvolti, dall'inizio alla fine delle attività (è possibile monitorare lo stato di avanzamento del processo tramite l'applicativo tirocini).** 

## **Come presentare richiesta**

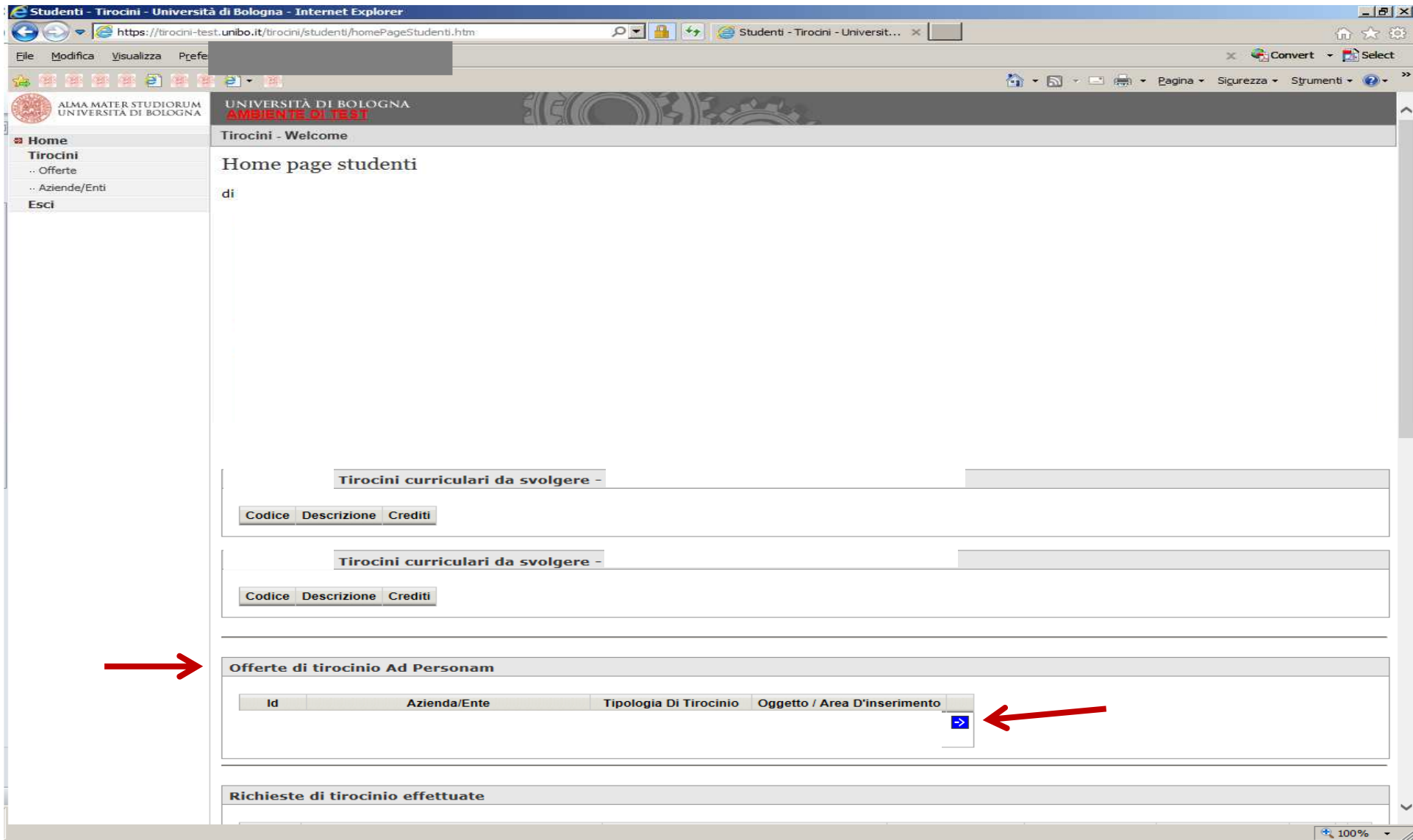

#### cliccare su **Presenta richiesta**

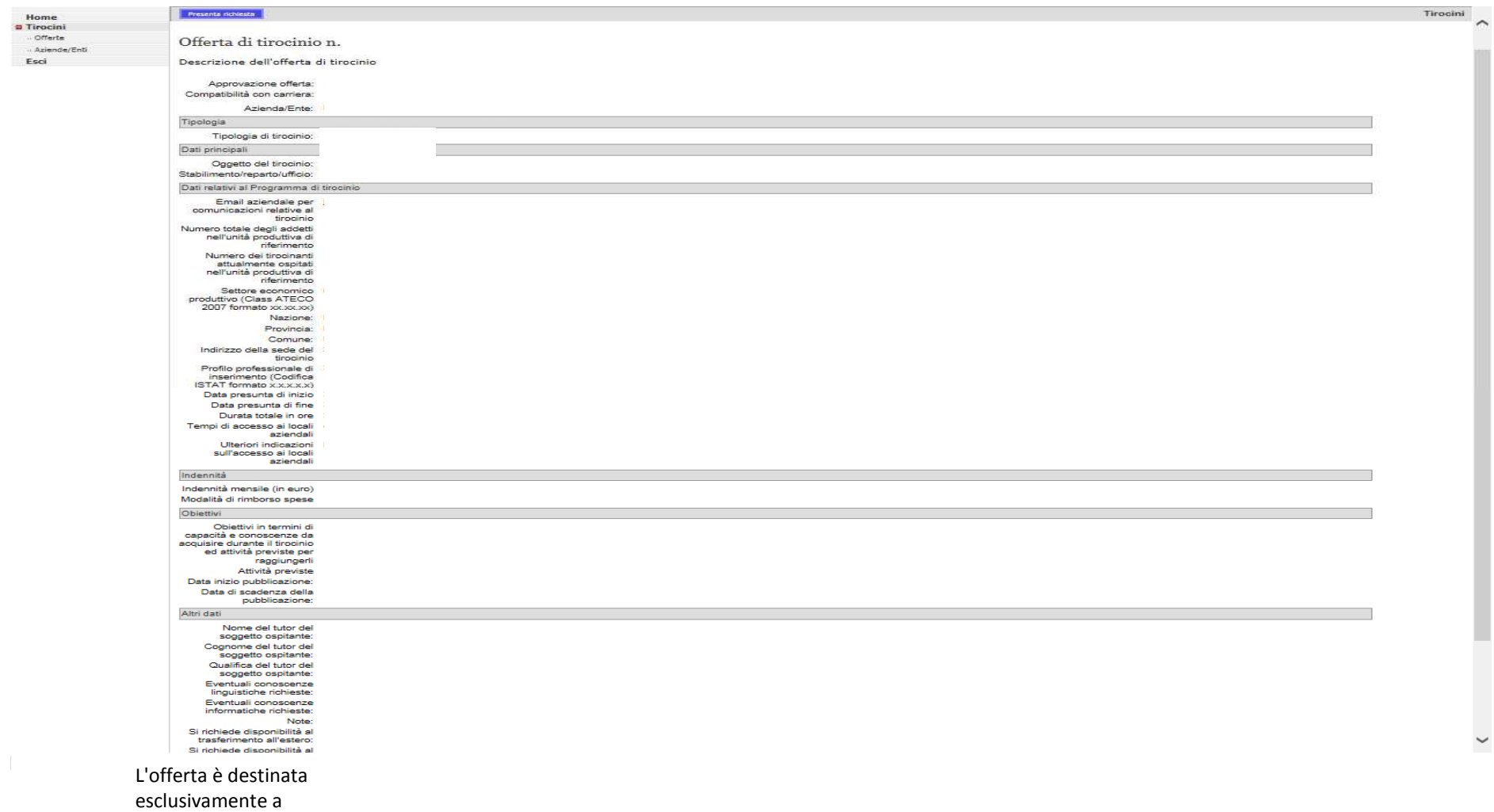

specifiche persone: •**NOME COGNOME STUDENTE** (destinatario dell'offerta "ad personam")

#### cliccare su **Cerca il tutor**, inserire il nominativo del **Prof. Lorenzo Marconi** e cliccare su **Invia richiesta**

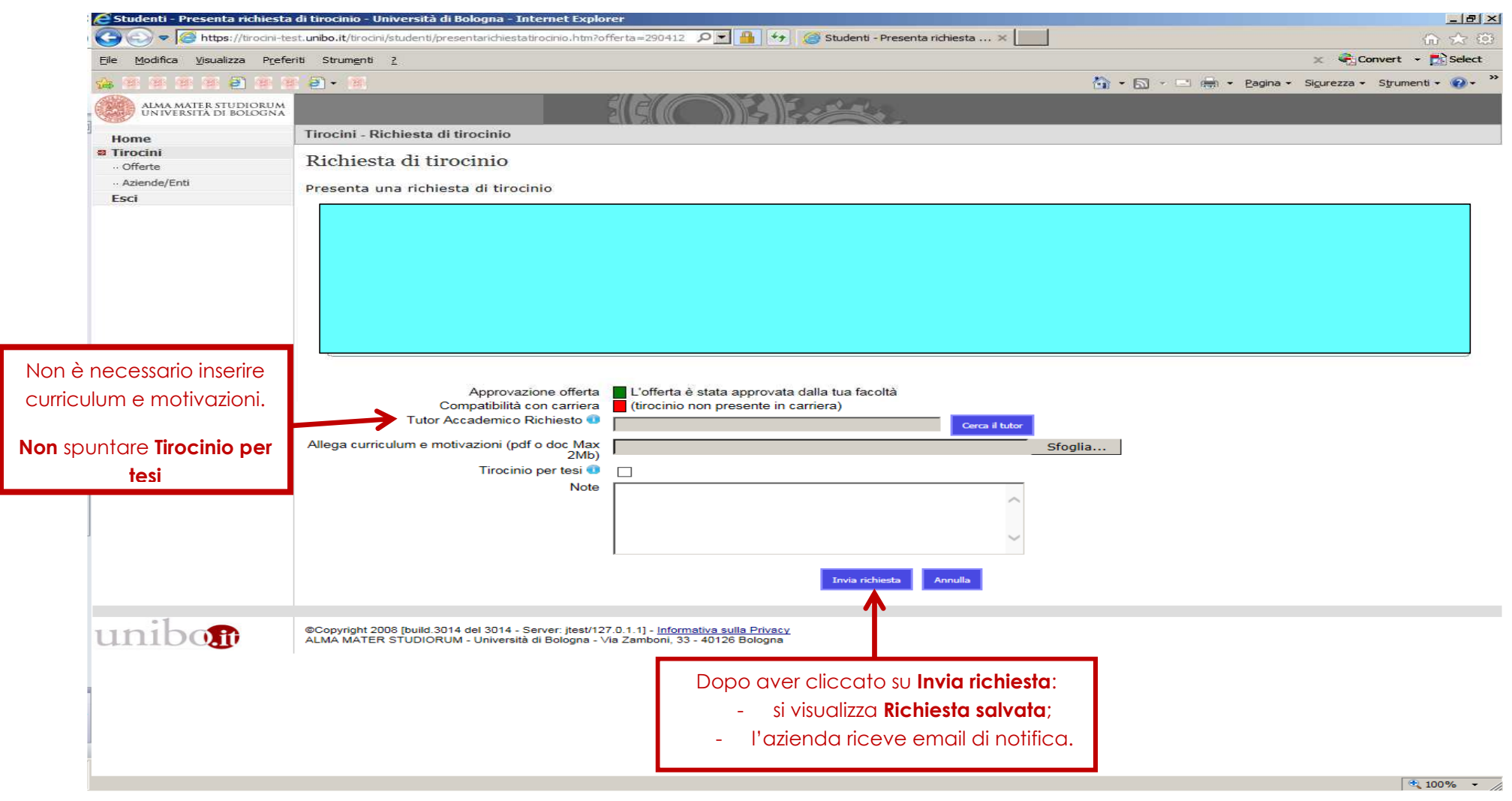

## **Dopo l'invio della richiesta:**

- l'**Ufficio Tirocini** completa i dati inseriti e, se non ci sono elementi da modificare, dichiara verificata la proposta di tirocinio (*di norma, entro gg.5 lavorativi*).

-il **Tutor Accademico** verifica i contenuti della proposta di tirocinio e, se non ci sono elementi da modificare, **valida** il programma di tirocinio (*di norma, entro gg.5 lavorativi*).

La **Commissione Tirocini** esamina le richieste di tirocinio già verificate dall'**Ufficio Tirocini** e già validate dal **Tutor Accademico** in qualsiasi periodo dell'anno per consentire, di norma, l'inizio del tirocinio entro i gg.15 successivi alla data di invio della richiesta. \_\_\_\_\_\_\_\_\_\_\_\_\_\_\_\_\_\_\_\_\_\_\_\_\_\_\_\_\_\_\_\_\_\_\_\_\_\_\_\_\_\_\_\_\_\_\_\_\_\_\_\_\_\_\_\_\_\_\_\_\_\_\_\_\_\_\_\_\_\_\_\_\_\_\_\_\_\_\_

### **Dopo l'approvazione del tirocinio da parte della Commissione Tirocini:**

- lo **Studente** riceve email per **scaricare il programma di tirocinio**, firmarlo, farlo firmare al tutor aziendale e ricaricarlo online.

#### **Come scaricare il programma di tirocinio (e ricaricarlo con firme)**

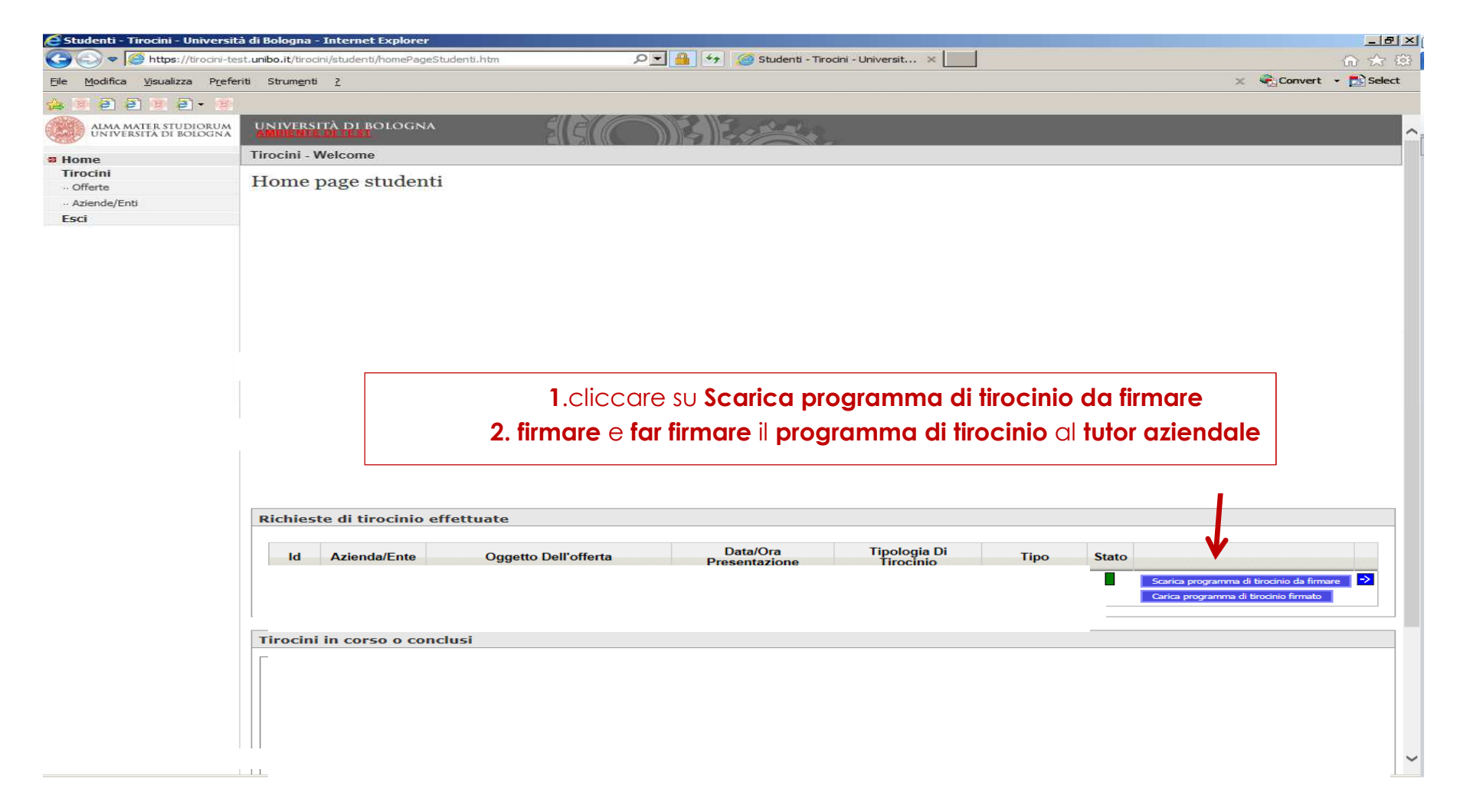

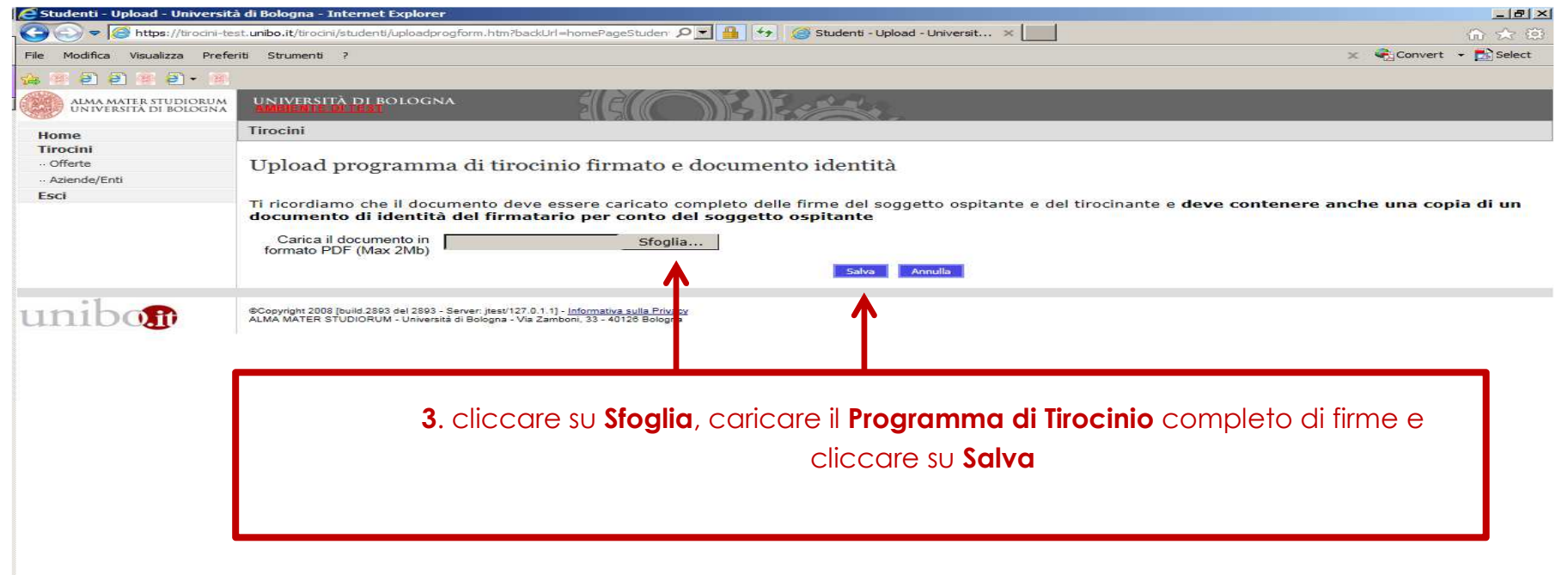

Dopo il caricamento del **programma di tirocinio** con firme**:** 

- l'**Ufficio tirocini** valida il documento caricato;

- lo **studente** riceve email per scaricare il **registro presenze** sul quale annotare giorni di presenza e ore di tirocinio svolte.

# **Come scaricare il registro presenze** (il documento sul quale segnare le ore)

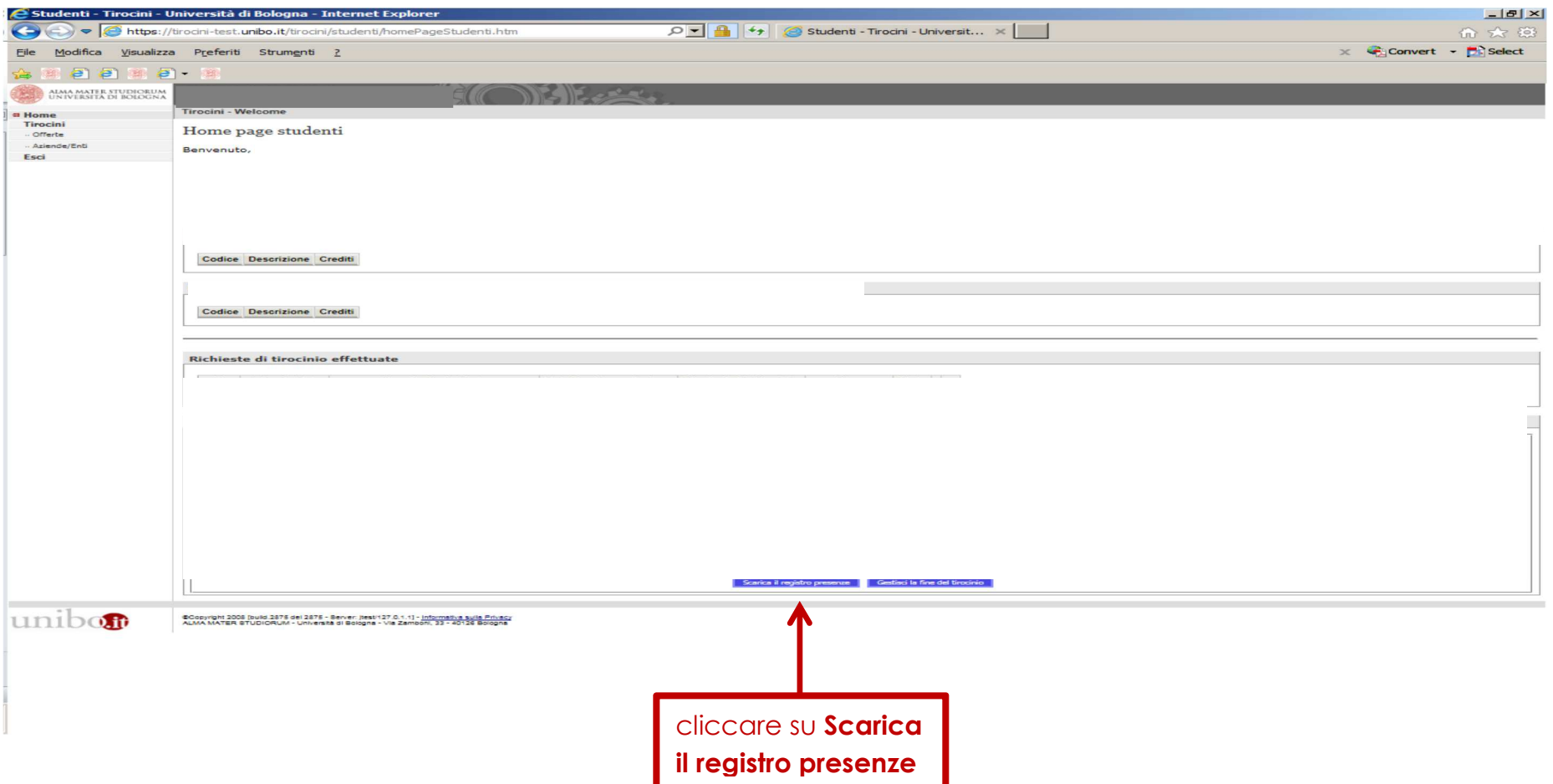

**Il tirocinio può iniziare a partire dalla data di inizio riportata sul registro presenze**

### **Come chiudere il tirocinio**

Dopo aver completato il monte ore previsto per il singolo tirocinio cliccare su **Gestisci la fine del tirocinio** per inserire la data di fine attività, corrispondente all'ultimo giorno di presenza effettiva in azienda,

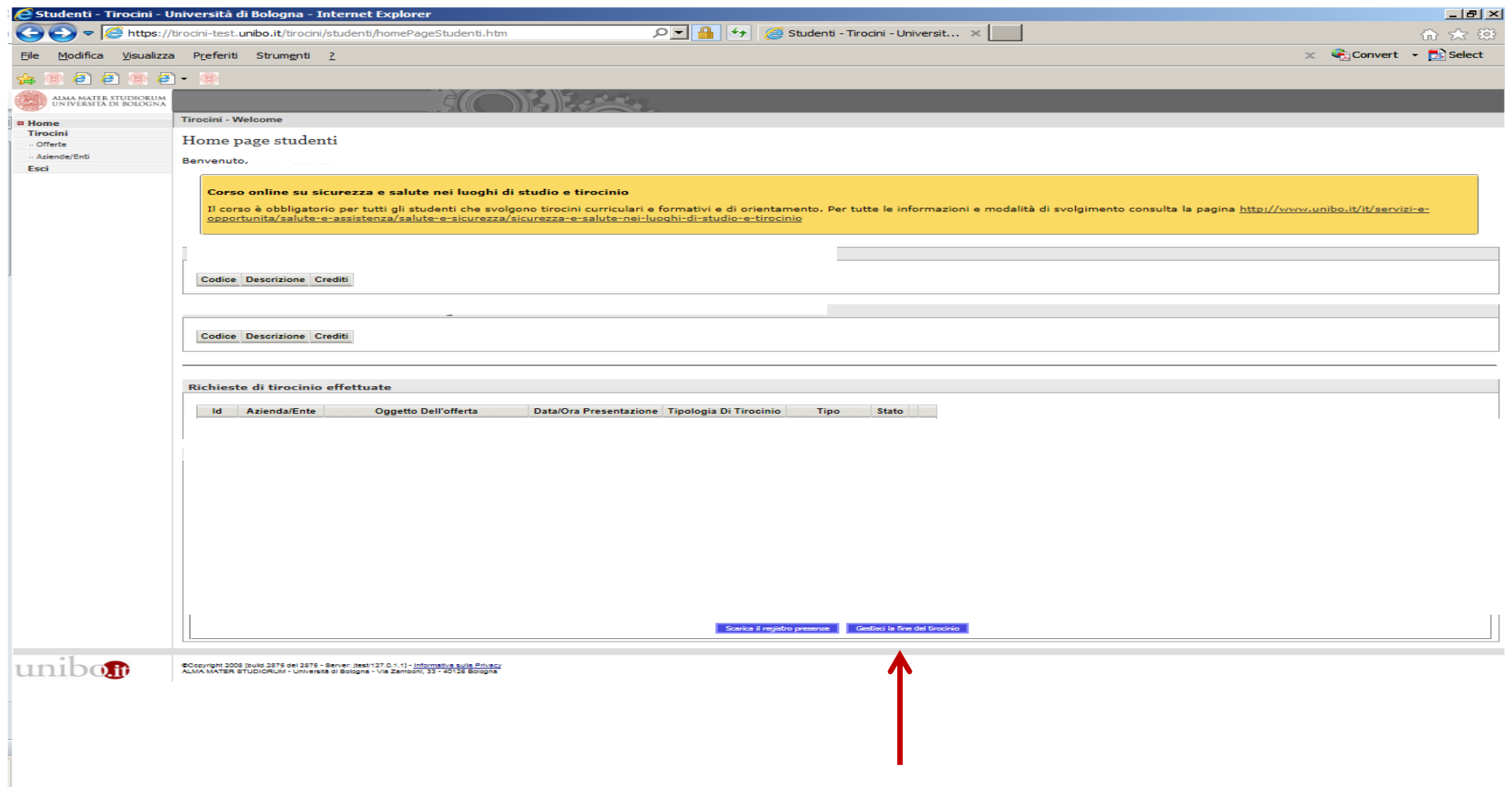

1. Inserire la data dell'ultimo giorno di presenza in azienda, corrispondente all'ultimo giorno riportato sul registro presenze, nel campo **Data di fine del tirocinio**.

#### 2. Caricare:

- **-** il **registro presenze completo** di firme;
- la **relazione di fine tirocinio** e il modulo **valutazione tutor aziendale** firmati dal **tutor aziendale**(nello spazio riservato alla **relazione finale)**

e cliccare su **Salva** 

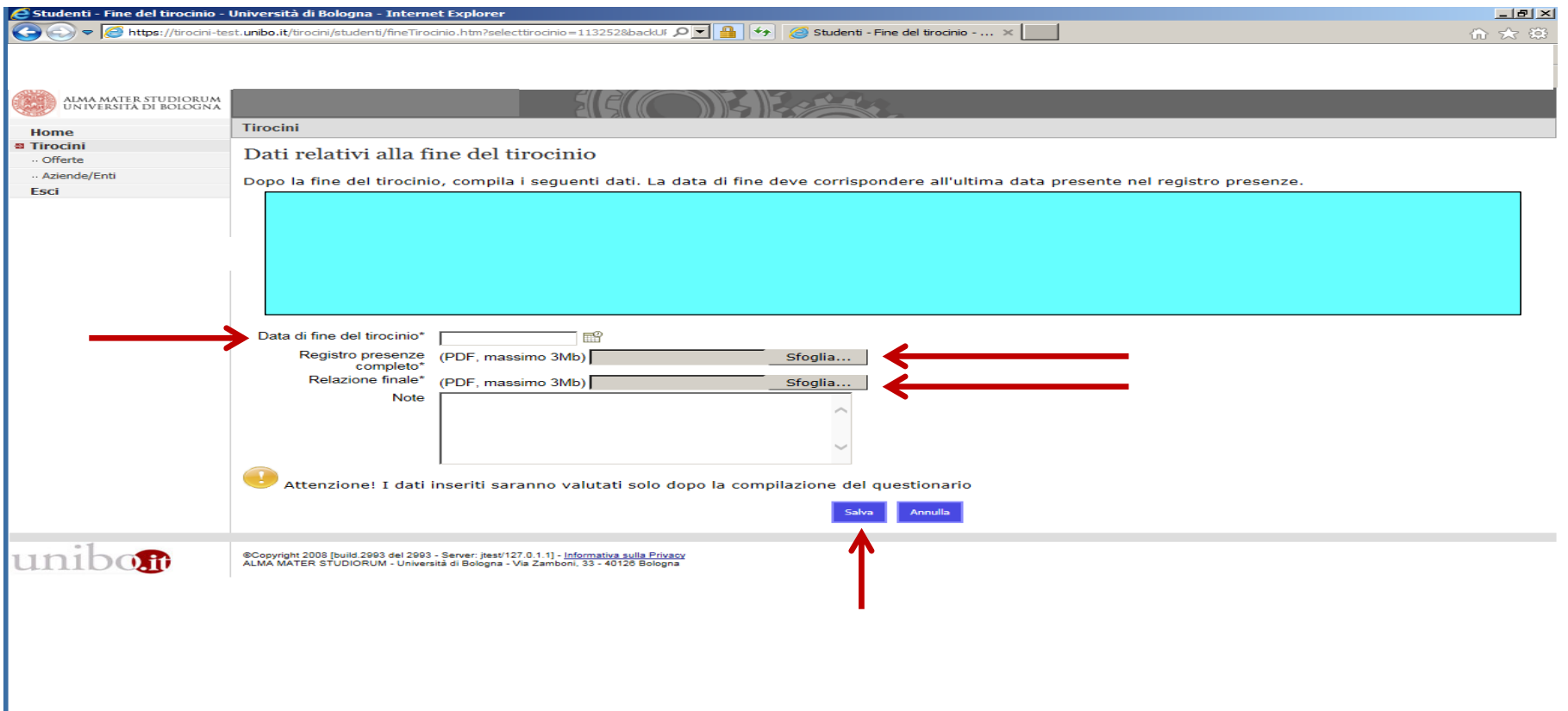

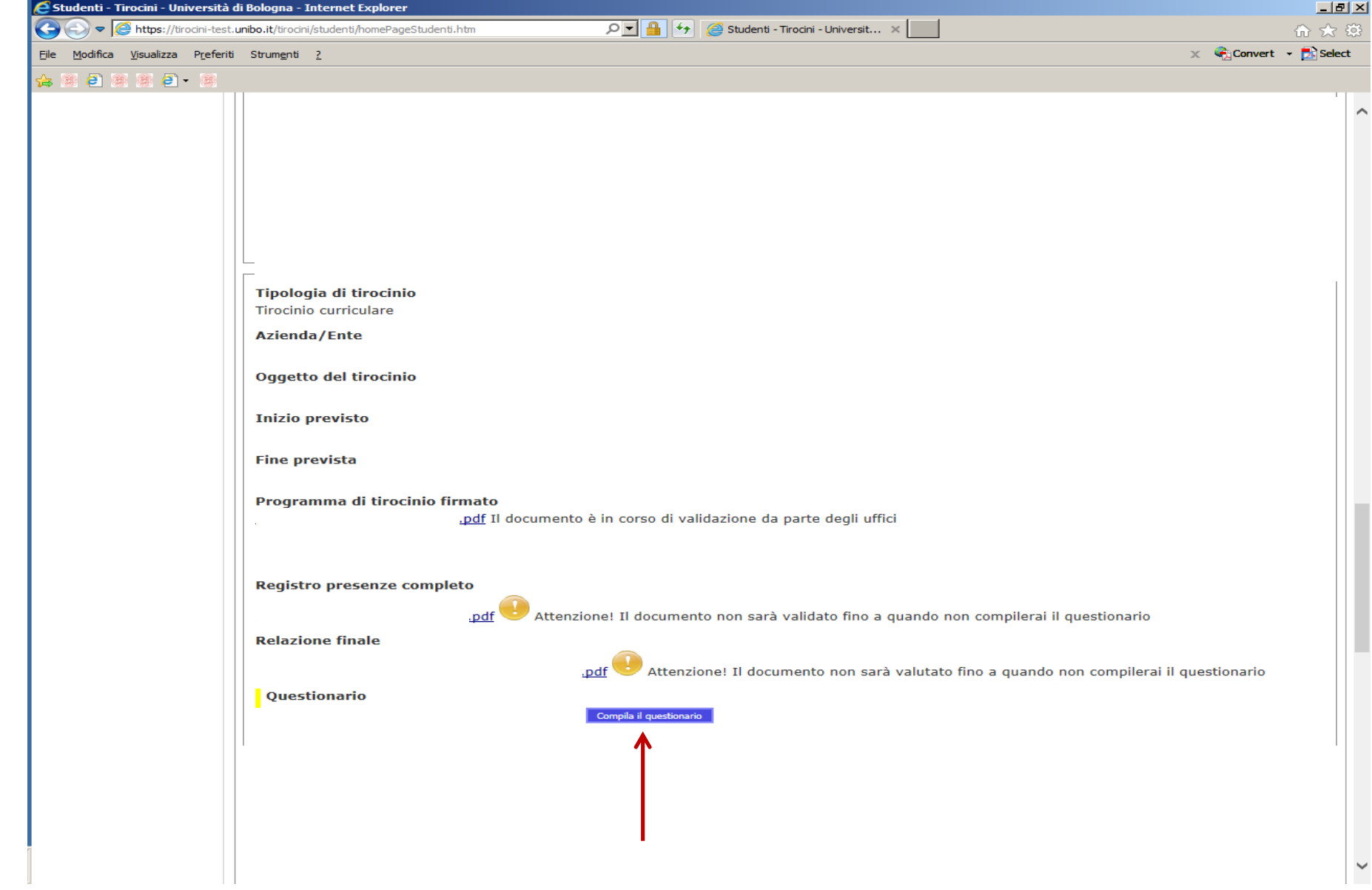

#### compilare il **questionario obbligatorio di valutazione del tirocinio**

Dopo aver compilato il questionario obbligatorio è possibile consultarne l'esitouscendo dalla pagina, tornando in homepage e cliccando su **Consulta l'esito della compilazione**.

Successivamente:

- 1. l'**ufficio tirocini** verifica il **registro presenze** e, se non ci sono elementi da modificare, lo **valida**.
- 2. Il **tutor accademico** verifica la **relazione di fine tirocinio** e la **valutazione tirocinio tutor aziendale** e, se non ci sono elementi da modificare, **valida** la documentazione per la successiva verbalizzazione da parte della Commissione Tirocini.

Per sapere come registrare i tirocini su Almaesami leggere con attenzione il paragrafo **Cosa fare al termine del tirocinio** nella pagina dedicata al **Tirocinio curriculare**.